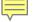

# THE COMMON APP FOR TRANSFERS

apply.transfer.commonapp.org

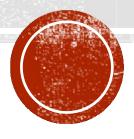

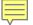

# Common App Members 2019-2020

- 897 Member Institutions (20% public)
- 647 Accept Common App for Transfers
- Has member institutions in all 50 states (U.S.)
- 63 International Members

Note: SMC students are #1 in Common App transfer app submissions!

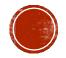

# THE MOST POPULAR FOR SMC STUDENTS...

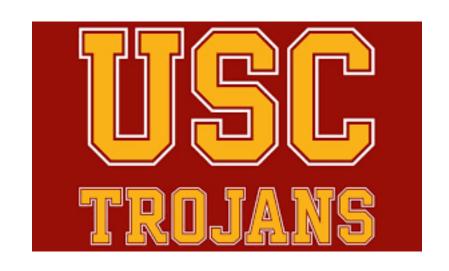

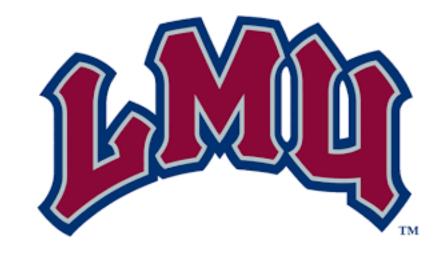

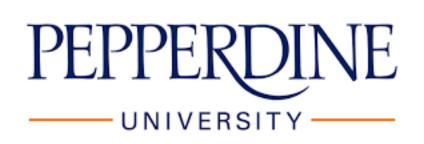

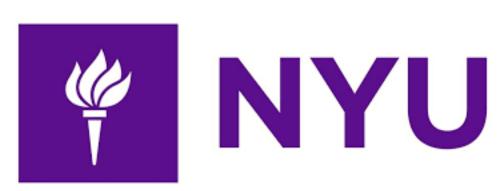

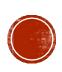

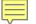

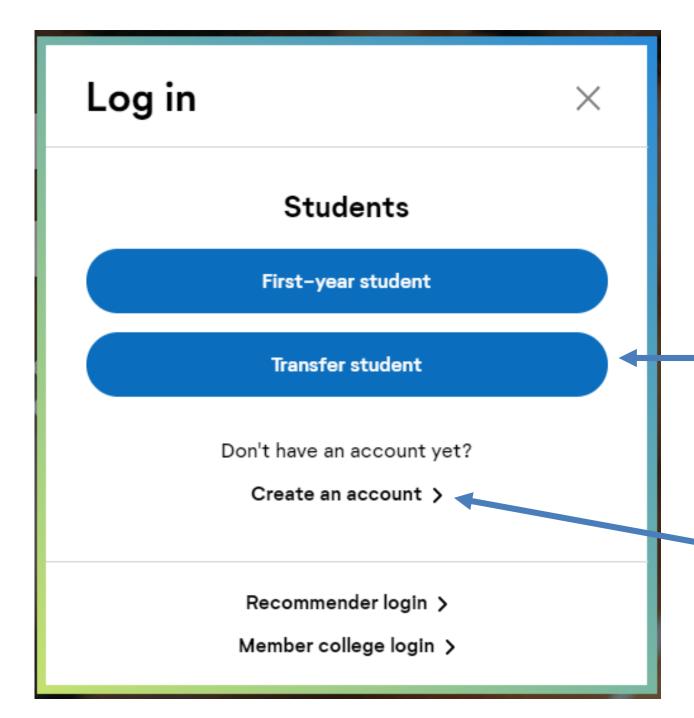

 Use the most recent versions of Mozilla Firefox, Google Chrome or Safari

Be sure to click on
the tab for
"Transfer
Students"

 Click on "Create an account" if this is your first time

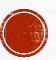

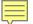

# Decide if You Want To Copy Application Data

Step 2 in the re-applicant process is to decide if you want to copy data from a previous application. Whether you previously submitted an application or started an application but did not complete the application process, you can copy data to save time with this application. Select **Copy Application** Data to move to the next step. On the next screen, you will be able to review all of the application sections and decide what you want to copy and where you would prefer to start fresh.

Copying previous data is a great way to get a head start on your application. The copy process may take some time - you will receive an email when your new application is ready for you to work on.

If your previous application was a test application or you would prefer to start with a blank application, select **Start a**Fresh Application to clear out all application information. You cannot undo the Start a Fresh Application decision, so please be sure you want to wipe out all previous application entries before selecting this option.

Start a Fresh Application

Copy Application Data

You cannot undo a "Start a fresh Application" decision

If you copy over data, confirm or update any information marked with the ! icon

# If you previously applied:

- 1) Confirm your profile information
- 2) Decide if you want to copy over application data...
- 3) Or start a fresh application

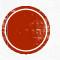

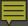

# Complete Your Profile

"Extended Profile" Questions

Were You Born Before Jan 1,1997? How Many College
Credits Will You
Have Earned By
The Time You
Enroll?

Will You Have
Earned An
Educational
Degree By The
Time You Enroll?

What Is Your Degree
Goal For The
ProgramThat You
Are Applying To?

Save Changes

# **Extended Profile**

The information below will be provided to the admissions offices at the programs to which you apply. Please provide complete and accurate information. Within the application you will be able to specify additional addresses and alternate name details.

\* Indicates required field.

#### Date of birth

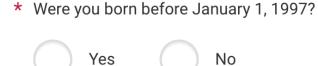

#### College credits earned

\* How many college credits will you have earned when you enroll at the college to which you are applying?

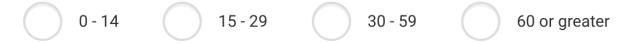

Be sure to include the number of units you will have during your last semester at SMC.

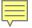

#### Add Program/School

For best results type the schools full name e.g. University of Southern California for USC

Or use the filter.....

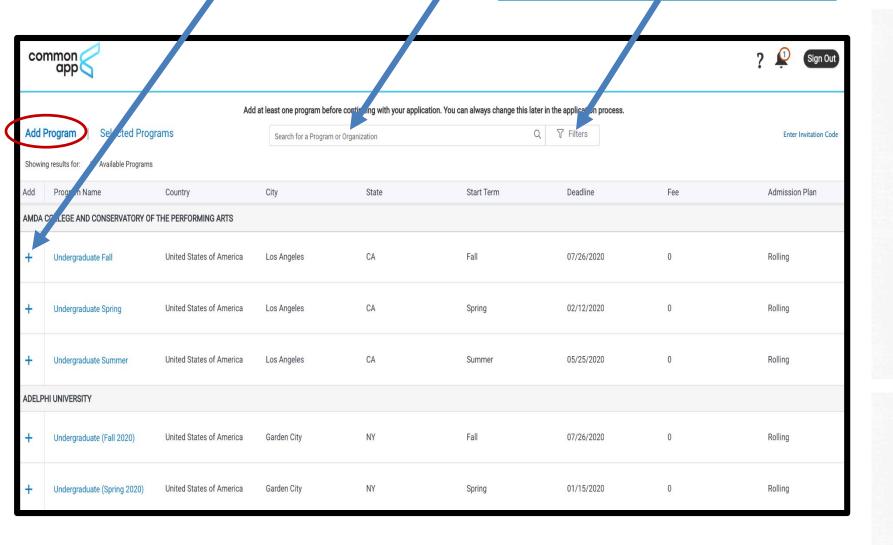

# ADD SCHOOLS TO YOUR LIST

Next, the Common App will present you with the opportunity to search through more than 800 schools and add them to your list of colleges.

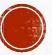

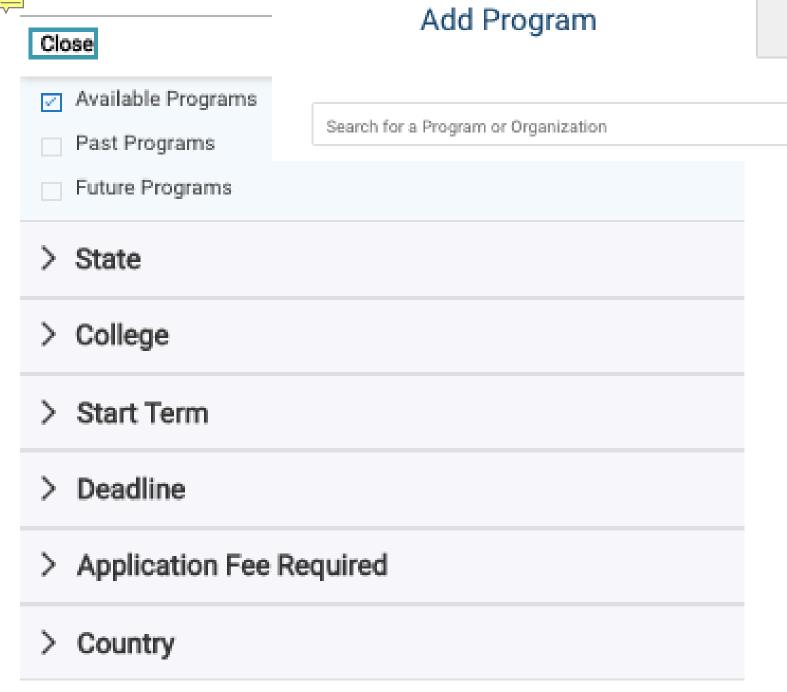

# Submit Application

Q V Filters

- Click on "Filters" to search for schools based on specific criteria...
- And visit
   www.CommonApp.org/
   Explore to learn more
   about Common App
   schools

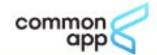

#### My Application Add Program Add Program Selected Programs Remove Program Name Country City State LOYOLA MARYMOUNT UNIVERSITY × Fall Transfer Regular Decision United States of America Los Angeles CA NEW YORK UNIVERSITY × Fall NYU NY United States of America New York UNIVERSITY OF SOUTHERN CALIFORNIA × USC Transfer Fall 2020 United States of America Los Angeles CA ARIZONA STATE UNIVERSITY Domestic undergraduate × United States of America AZ Tempe (Non-AZ resident) - Fall 2020

Click on the
 "Selected
 Programs" link to
 review all of the
 colleges &
 universities that
 you have added

 You can add and delete programs at any time

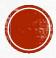

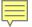

# There are (4) Tabs and (4) Quadrants

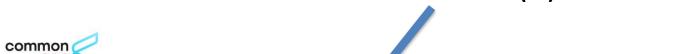

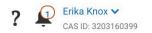

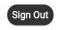

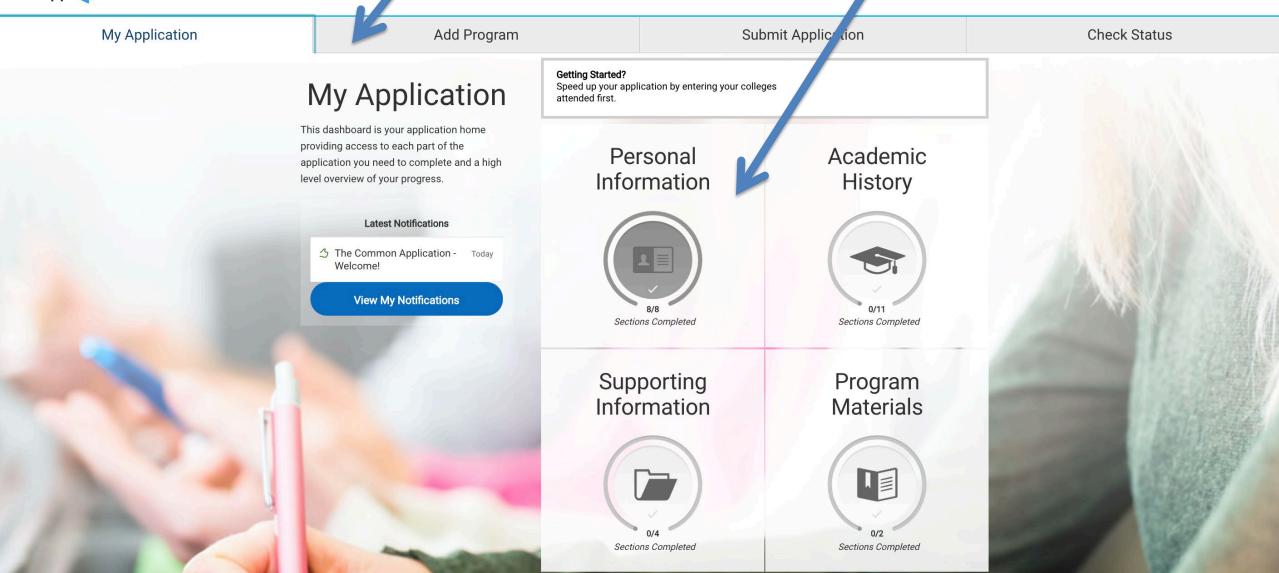

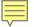

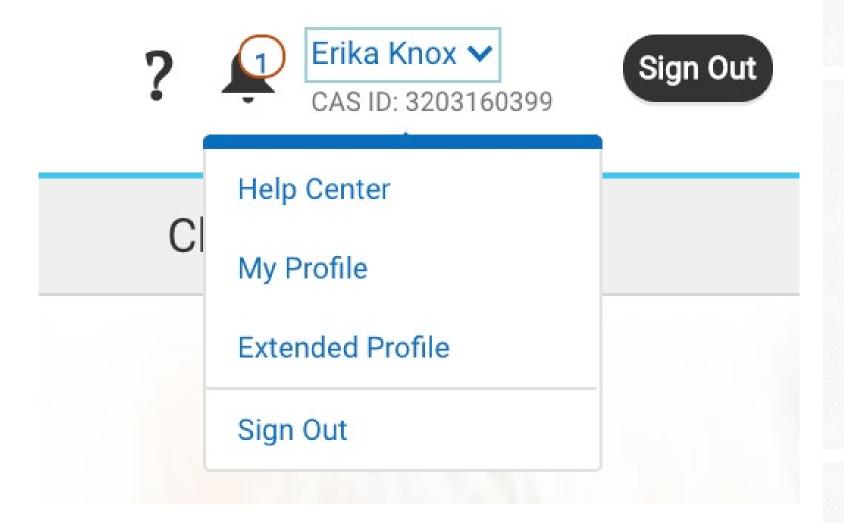

- You can revisit and update answers in the Profile and Extended Profile sections by clicking on the links
- •Clicking Help Center will take you to another screen for additional info or to "chat" with a Common App representative
- •Clicking the "?" will also lead to the Help Center or let you send an email to the Common App
- Clicking the Bell icon shows important notification about your application

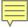

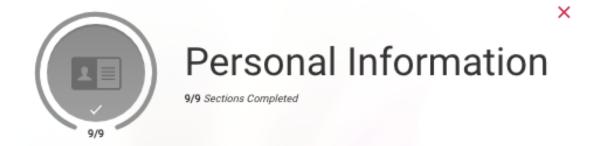

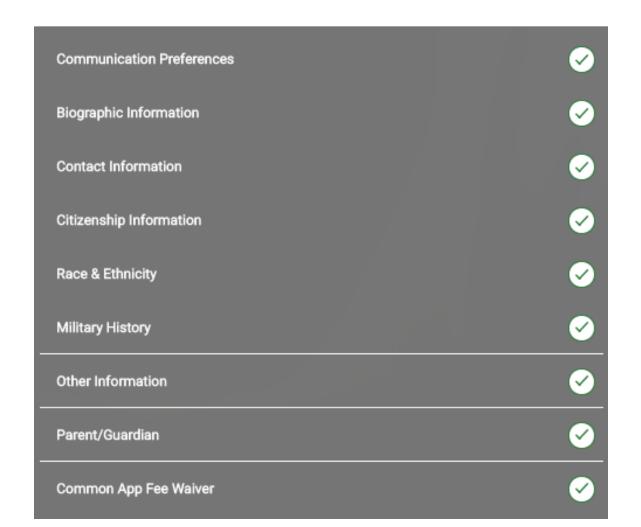

# Citizenship Status:

International students should select "Temporary US Resident"; AB540 students should select "None"

## Race & Ethnicity:

This info is not required and is only used for statistical purposes

### Common App Fee Waiver:

If you believe that your financial circumstances qualify you for a fee waiver, you must select at least one of the available indicators

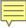

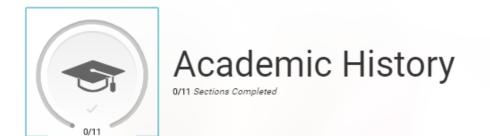

X

**High Schools Attended** Colleges Attended College Coursework **GPA Entries** Standardized Tests **Continuing Education Courses** SAT Subject AP (Advanced Placement) IB (International Baccalaureate) **CLEP (College Level Examination Program)** Senior Secondary Leaving Examinations

- You are required to report all colleges attended
- •Every 4yr school that you select may require transcripts in a different form (e.g. official vs unofficial vs no transcript)
- You will add your GPA from each college attended. The GPA should come directly off of your transcript(s)
- •Standardized test scores are optional unless required by the 4yr school(s) you are applying to

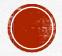

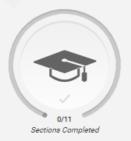

#### Colleges Attended

# Add Your Colleges or Universities

×

\* Indicates required field.

Please add all undergraduate, graduate or professional institutions you attended or are currently attending.

You may update the information in this section at any time prior to submission.

High Schools Attended Colleges Attended College Coursework **GPA Entries** Standardized Tests **Continuing Education Courses SAT Subject** AP (Advanced Placement) IB (International Baccalaureate) CLEP (College Level Examination Program) Senior Secondary Leaving Examinations

| d ye | ou obtain or are you planning to obtain a                                                            | a degree from this | s college or universi | ty?    |        |          |   |
|------|----------------------------------------------------------------------------------------------------|--------------------|-----------------------|--------|--------|----------|---|
|      | Yes No                                                                                               |                    |                       |        |        |          |   |
|      | Degree Info  Degree Awarded  What type of degree are you planning to  Associate of Arts for Transfer | Degree In Pr       | * When will you       |        | egree? |          | ů |
| * \  | What is your major?                                                                                  |                    | What is your          | minor? | 2020   | <b>~</b> |   |
|      | History                                                                                              | ~                  | Select Min            | or     |        | ~        |   |

| What ty  | pe of term syst | em does this c | ollege o | r university | use?   |       |            |         |            |         |         |   |
|----------|-----------------|----------------|----------|--------------|--------|-------|------------|---------|------------|---------|---------|---|
|          | Quarter         | Ser            | mester   |              | Trimes | ter   |            |         |            |         |         |   |
| 14/1     | 4:4             |                |          |              |        |       |            |         |            |         |         |   |
|          | the first and l |                |          |              | -      | , eve | n if there | were br | eaks betwe | een sem | esters. |   |
| First Se | emester         |                |          |              |        | * L   | ast Semest | er      |            |         |         |   |
| Fall     | ~               | August         | ~        | 2018         | ~      |       |            | ~       |            | ~       |         | ~ |
|          |                 |                |          |              |        |       |            |         |            |         |         |   |
|          | If you          | ı are (        | cur      | rent         | ly     |       |            |         |            |         |         |   |
|          | •               | lled in        |          |              | •      | 1/    | or         |         |            |         |         |   |
|          | takin           | g clas         | ses      | nex          | t      |       |            |         |            |         |         |   |
|          | seme            | ester,         | che      | ck t         | his b  | O     | ⟨.         |         |            |         |         |   |

#### Add a College or University

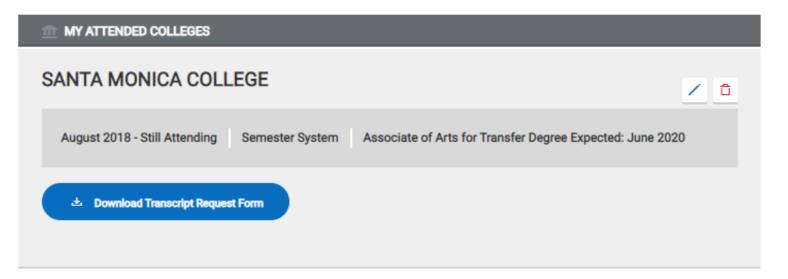

#### PROGRAM REQUIREMENTS

| <b>NEEDS OFFICIAL TRANSCRIPTS</b> : For these programs you will need to download the transcript request forms and follow the steps to have your transcripts mailed. |                            |            |            |                         |  |  |  |
|----------------------------------------------------------------------------------------------------|----------------------------|------------|------------|-------------------------|--|--|--|
| Loyola Marymount<br>University                                                                                                    | Fall Transfer Early Action | Term: Fall | Year: 2020 | Deadline:<br>11/01/2019 |  |  |  |
| University of Southern<br>California                                                                                                    | USC Transfer Fall 2020     | Term: Fall | Year: 2020 | Deadline:<br>02/01/2020 |  |  |  |
|                                                                                                    |                            |            |            |                         |  |  |  |

This box will tell if a school you're applying to requires an <u>official</u> transcript or if an <u>unofficial</u> transcript can be uploaded instead. The Transcript Matching Form (to the right) must be used to mail official SMC transcripts to Common App through SMC's Admissions & Records Department

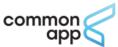

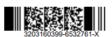

#### **Transcript Matching Form**

Print a copy of this form and take to the registrar at the university. More instructions can be found at this URL: www.commonapp.org/transcripts

| Applicant's Name:      | Knox            | Erika        |  |
|------------------------|-----------------|--------------|--|
| Applicants Name:       | Last Name       | First Name   |  |
| Alternate Name, if any | :Last Name      | First Name   |  |
| Academic Institution N | lame: SANTA MOI | NICA COLLEGE |  |
|                        |                 |              |  |

Please attach this form directly to the official transcript for the above applicant and forward the official transcript (see requirements below) in a sealed envelope directly to:

#### The Common Application Transcript Processing Center P.O. Box 9135 Watertown, MA 02471

The transcript must meet the requirements below to be considered "official" by The Common Application

- · A Registrar's seal and/or legible signature included on the transcript
- Must be mailed directly to The Common Application from the Registrar's Office.
- Cannot be marked "Issued to Student" or "Student Copy.
- Must reflect all relevant, correct information for the student identified above

Through my signature below, this form authorizes you (Registrar) to send my requested records (official transcript) to the Transcript Processing Center identified below which is also authorized by me to forward my official transcript to the institution(s) to which I am applying as a transfer student

| Applicant's Signature | Date |  |
|-----------------------|------|--|
|                       |      |  |

This process can take 2-3 weeks! Don't miss your deadline!!

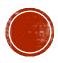

# College Coursework

# **SANTA MONICA COLLEGE Transcript**

Fall August 2018 - Still Attending

\* Indicates required field.

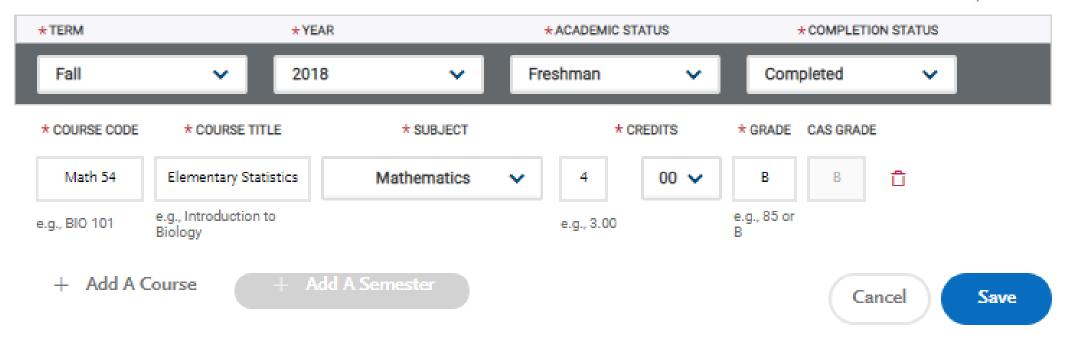

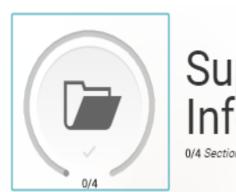

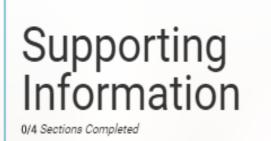

Refer to each school in the Program
 Materials Quadrant (or) the Common App
 Transfer Requirements Grid to see what documents are required vs. optional

•You must confirm the affirmation statements and provide your electronic signature

•You can update this section at any time until submission. Once you submit, you will need to contact the Help Center to make any changes

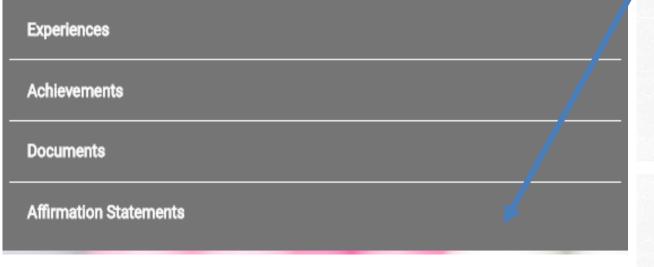

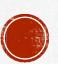

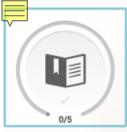

# **Program Materials**

0/5 Sections Completed

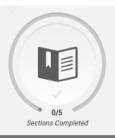

Fall Transfer Regular Decision Loyola Marymount University

Fall NYU

USC Transfer Fall 2020 University of Southern California

Domestic undergraduate (Non-AZ resident) - Fall 2020

Seaver College Undergraduate Fal Pepperdine University

#### University of Southern California

| USC Transfer Fall 2020 |           |                 | Deadline: 02/01/2020 |
|------------------------|-----------|-----------------|----------------------|
| Home                   | Documents | Recommendations | Questions            |

The transfer review process at USC focuses primarily on both academic performance and the selection of courses that the student will have completed by the time they enter USC. This includes meeting our minimum Math and Writing requirement, foreign language if required by the USC degree, and satisfactory progress towards completing General Education (GE) and/or any major-related coursework.

We encourage you to refer to our <u>Transferring to USC</u> brochure for detailed information about these courses. Embedded within, you will also find a helpful transfer planning worksheet.

Prospective transfer applicants may also find both articulation agreements and articulation histories at this website.

- Official transcripts from ALL two-year and four-year colleges and/or universities that you have or are currently attending.
- . Some majors require an audition, portfolio, letters of recommendation or writing samples.
- International students must also submit the <u>Financial Statement of Personal or Family Support</u> along with their application.

#### Contact

USC Office of Admission University Park Campus Los Angeles, CA 90089-0911

Phone: (213) 740-1111

Request Information | Contact Us: admitusc@usc.edu

Get Social

Facebook | Instagram | Twitter | YouTube

Website | Virtual Tour | Financial Aid

#### Toot Policies

Standardized Test Policy: Sometimes Required

Required Standardized Test: SAT w/o Essay or ACT w/o Essay

- This quadrant includes programspecific requirements for each school that you are applying to
- This is where schools will often request your intended transfer major
- •If a school you are applying to requires letters of recommendation, you will start the process in this section
- •If a school has additional questions, essays prompts, or documents to be submitted, it will be noted in this section
- Don't forget to "save" your workoften as you complete this quadrant

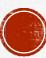

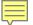

## University of Southern California

| USC Transfer Fall 2020 |           |                 | Deadline: 02/01/2020 |
|------------------------|-----------|-----------------|----------------------|
| Home                   | Documents | Recommendations | Questions            |

## Recommendations

Once you have saved an electronic recommendation, an email request will automatically be sent to the recommender on your behalf. Please advise your recommender to look for this email in their inbox, as well as their spam or junk-mail folder, as emails do occasionally get filtered out.

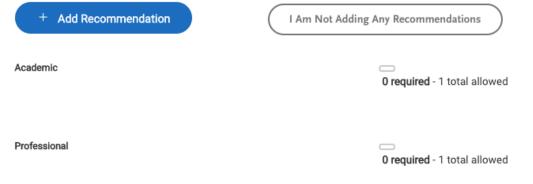

- Look at the "Recommendations"
   Tab for each school in the Program Materials Quadrant to see what type and how many recommenders they require (if at all!)
- Click the Add Recommendation button to input the name, email, due date and comments for each recommender
- Each recommender will be sent an email with instructions on how to submit a letter on your behalf
- Note: you need to submit recommenders separately for each school you are applying to.

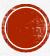

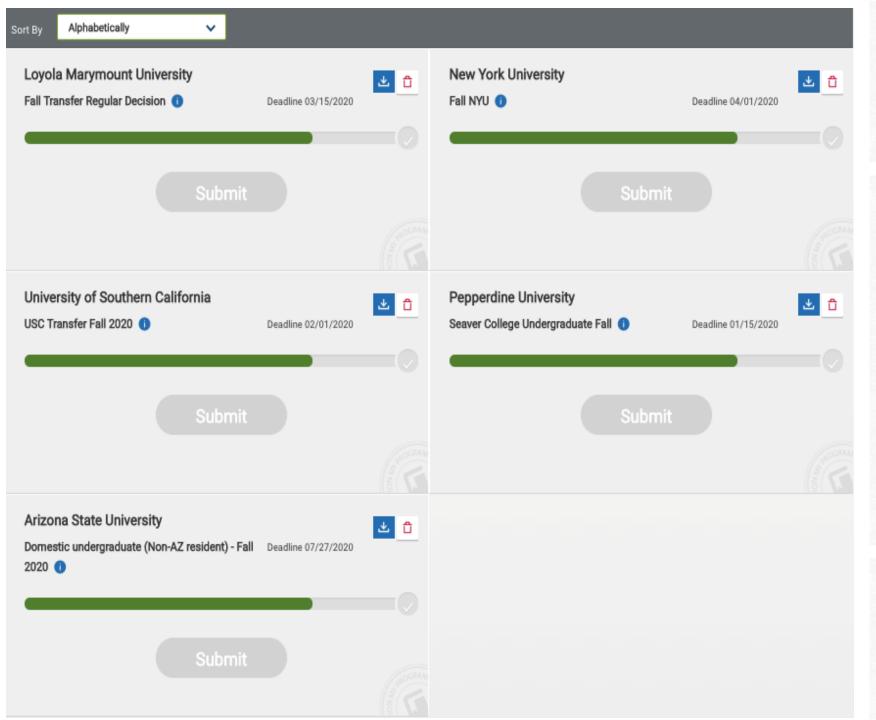

# SUBMIT APPLICATION TAB

- You can review your school selections and submit completed applications
- You can sort schools
   alphabetically or
   according to application
   due dates
- Once all required
   questions have been
   answered, you can begin
   the submission process
- You can also delete schools here

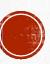

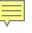

My Application **Submit Application** Add Program

Check Status

#### My Programs

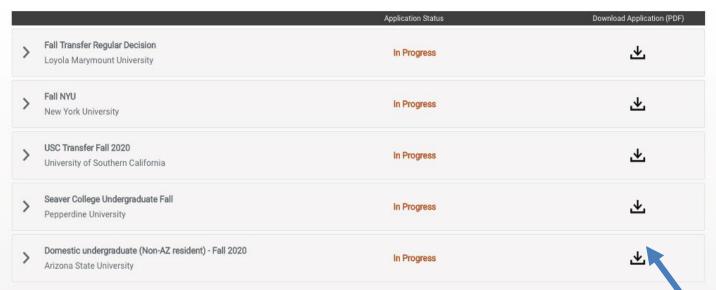

# Good Luck!! SMC is excited for you!!

## **CHECK STATUS TAB**

- Keep track of the status of your applications for all the schools you are applying to
- Click on the school name to see the status of any supplemental forms (e.g. Transcripts and recommendations)
- You can also download a PDF version of your application

# Additional Links and Resources:

- Access the Common App Transfer Requirements Grid via the Help Center (under the Quick Start Guide)
- Visit YouTube to view Common App for Transfer videos!
- <a href="https://www.commonapp.org/explore">www.commonapp.org/explore</a> To learn more about each school's requirements
- <u>www.commonapp.org/apply/transfer-students</u> Application Guide for Transfers
- <u>www.commonapp.org/plan</u> To access a Community College Roadmap for Transfer
- <a href="https://ideas.commonapp.org/ideas/new">https://ideas.commonapp.org/ideas/new</a> To provide feedback on the Common App